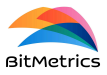

# *Pick[+]* **URCap guide**

*For Pick[+]* version 1.3

This document serves as a brief guide on how to use the Pick[+] URCap, how to use it to create a custom Pick & Place application and how to take advantage of all its functionalities. This document explains the different program nodes provided by the Pick[+] URCap and how to use them. Additionally, it explains in detail the information provided by the Pick[+] server to the robot, available from the program in the form of global variables.

Examples on how to use the URCap also can be found on the several video tutorials that cover some of the most common functionalities of *Pick[+]*. More precisely, it is recommended to revise the videos called *Create a U-Pick application* and *K-Pick: application creation*. The videos can be found in the following link: <https://www.bitmetrics.es/resources>

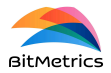

## **Installation**

#### **Prerequisites:**

● URCap file (.urcap extension) located on a USB drive or downloaded from the Pick[+] repository (refer to the Installation Guide's "Downloads" section).

#### **Procedure:**

- 1. **Insert USB Drive:** Insert the USB drive containing the URCap file into the UR PolyScope teach pendant.
- 2. **Access URCaps Settings:** Navigate to the following path within UR PolyScope: ○ **Settings** > **System** > **URCaps**
- 3. **Add URCap:** Click the "**+**" button to open the file selection window. Locate and select the desired URCap file from the USB drive.
- 4. **Restart PolyScope:** Restart PolyScope to finalize the installation process.

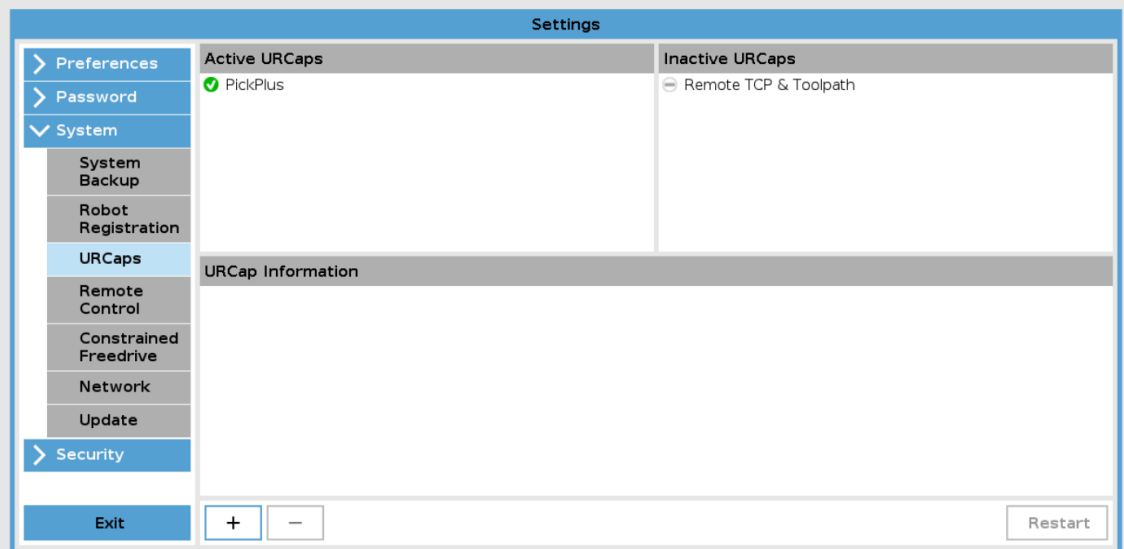

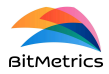

# **Pick[+] URCap Nodes**

This section provides an overview of the program nodes integrated within the Pick[+] URCap. These nodes are essential for the execution of Pick[+] applications, offering the necessary functions to interact with the Pick[+] system from your robot program. This section will cover their correct usage, configuration parameters, and specific features.

For all nodes, the user has access to help documentation from the teach pendant itself, accessed clicking on the *Help* button.

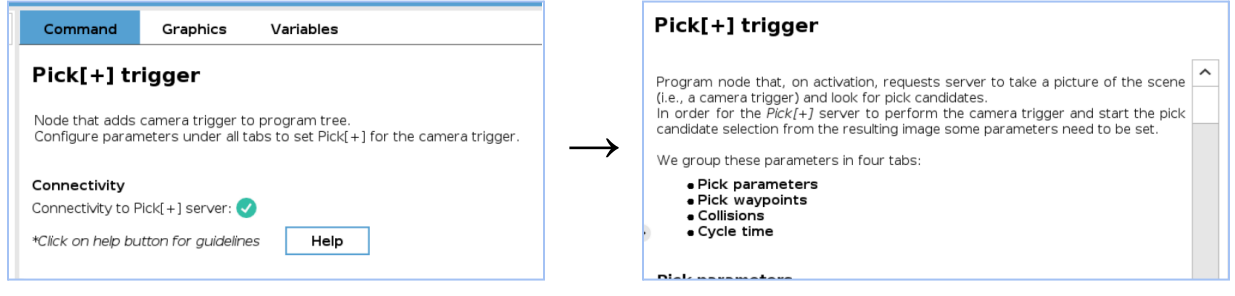

## **Pick[+] trigger**

**Functionality:** Upon activation, the *Pick[+] trigger* node instructs the Pick[+] server to capture a scene image (camera trigger) and initiate the pick candidate detection process.

**Configuration Parameters:** To ensure effective image capture and pick candidate selection, the following parameter sets must be configured:

- **Pick Parameters:** To configure the detection (category of the object to pick and environment box)
- **Pick Waypoints:** Specify robot waypoints for the picking trajectory.
- **Collisions:** Enable/disable collision checking.
- **Cycle Time:** Configure cycle time measuring.

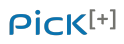

URCap guide BitMetrics | Version: 1.3

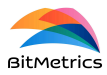

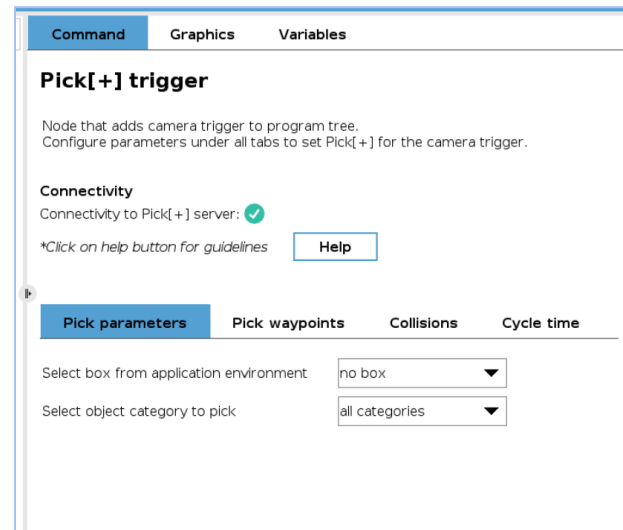

#### **Server connection required** 'IN To configure certain parameters of the *Pick[+] trigger* node (e.g., pick category, environment box), an active connection to the Pick[+] server in execution mode is required. This means the robot must be connected to the Pick[+] server, and a Pick[+] application must be running. If the connection is not established, the node will display an error message indicating the configuration failure. Node without connection<br>
Node with connection Pick[+] trigger Pick[+] trigger Node that adds camera trigger to program tree.<br>Configure parameters under all tabs to set Pick[+] f Node that adds camera trigger to program tree. Configure parameters under all tabs to set Pick[+] fo Connectivity Connectivity Connectivity to Pick[+] server:  $\bigtimes$ Connectivity to Pick[+] server: \*Click on help button for guidelines Help \*Click on help button for guidelines Help

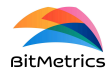

#### Pick parameters

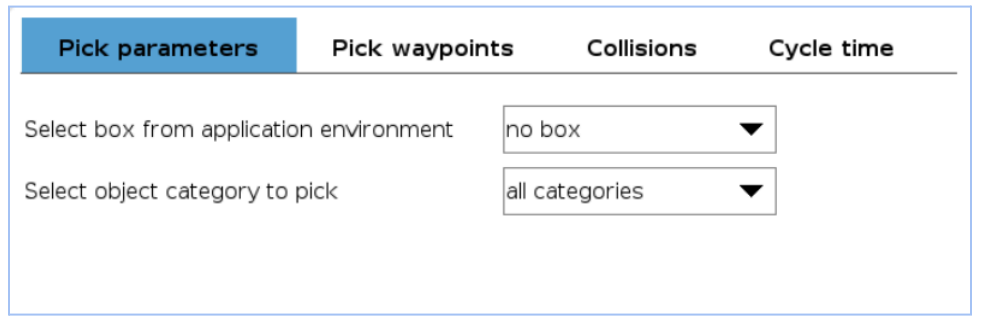

The configuration of pick parameters involves two elements:

#### **● Environment Box**

- This parameter references the environment box from the currently active pick environment for the Pick[+] application. By default, the field is set to 'no box'.
- $\circ$  The selected box will be used to filter out any detections outside its region, which can be useful to filter out undesired detections in cluttered environments. If "no box" is selected, this filtering step is not executed.
- $\circ$  Additionally, the selected box will be used to compute the pick angle. The pick angle is the angle that the z-axis of the TCP will form with respect to the normal of the base of the box. Any candidate with an angle greater than the angle threshold (set in the *Pick[+] template* node) will be disregarded. If "no box" is selected, angle will be computed with respect to the default case:
	- For *eye-in-hand* configuration, the robot XY plane will be used as the reference working surface.
	- For *hand-eye* configuration, the pick angle will be computed with respect to the z-axis of the camera.
- **WARNING**: While users retain the autonomy to use this feature, it is **strongly recommended to define and use a box.**
- **● Pick Category**
	- This parameter specifies the category of interest from the set defined within the Pick[+] application. The field defaults to 'all categories', meaning all defined positive categories are considered eligible candidates for the trigger action.

**WARNING**: The boxes and categories available in the current environment and application are updated once the Trigger node is opened. Therefore, if a

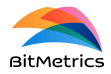

different environment or application is set and the same robot program is used, it is necessary to open the Trigger node to ensure that the specified box and category exist in the current environment and application.

#### Pick waypoints

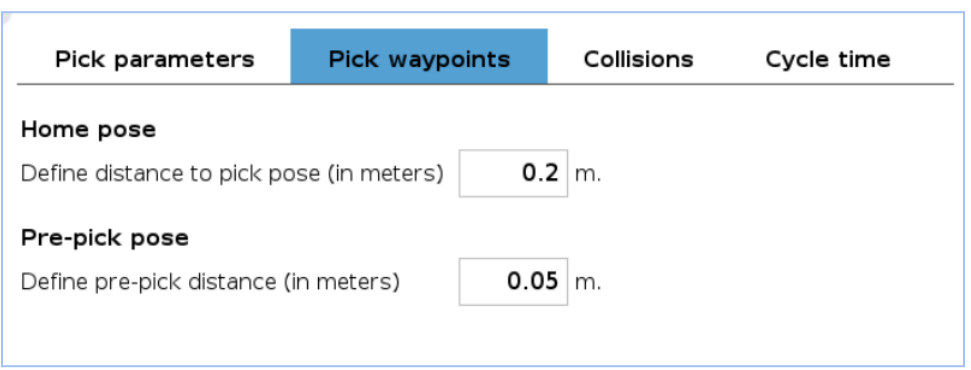

The configuration of pick waypoints involves two elements:

- **● Home pose:**
	- Serves as the starting point for the robot's pick action or trajectory. The home waypoint is automatically set and it's computed from the received pick point and the user-specified offset.
	- The home pose is obtained by translating the user-specified distance (in meters) away from the picking pose, in the negative direction of the pick point z-axis.
- **● Pre-pick pose:**
	- Represents a pose slightly offset from the pick point, determined by the user-provided offset, in a similar manner as the home pose.
	- This pose is recommended for actuators/grippers with a variable Tool Center Point (TCP), such as certain finger grippers. In those cases, the pre-pick pose should be configured with the same distance that the TCP moves when actuating.
	- $\circ$  In scenarios involving a variable TCP actuator, the grip action should be initiated from the pre-pick pose.

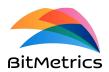

#### **Collisions**

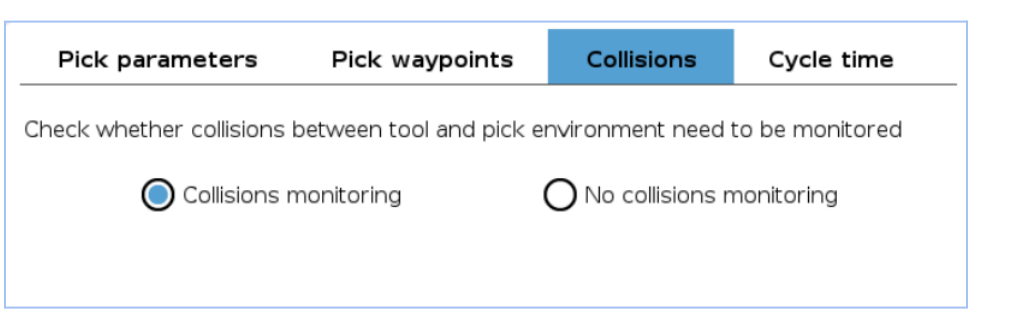

This tab allows to enable/disable the collision analysis of the pick points. The decision to perform the analysis is contingent upon the specific requirements of the application:

- For applications operating in a 2D environment, collision analysis may be deemed unnecessary. Omitting this analysis can result in a slight reduction of the cycle time.
- Conversely, in a 3D environment, conducting collision analysis is crucial to ensure the safety and efficacy of the robot's trajectory and actions.

**WARNING**: While users retain the autonomy to activate or deactivate collision analysis, it is **strongly recommended to enable this feature**.

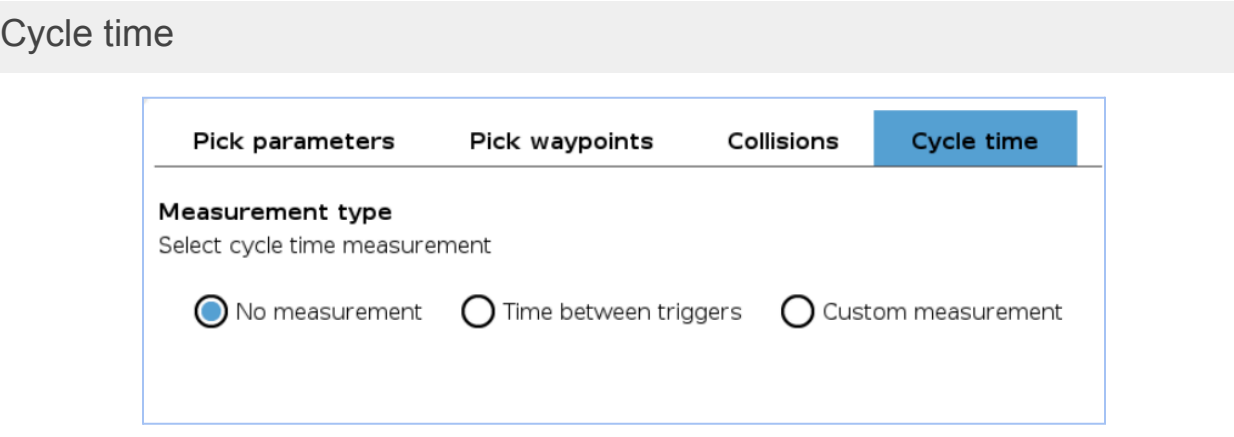

The cycle time measurement can be approached in three distinct ways, depending on the requirements of the application:

- **● No measurement:**
	- In this mode, no cycle time measurement is conducted.
- **● Time between triggers:**

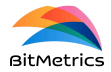

○ Cycle time is automatically calculated based on the duration between two successive calls of a Pick[+] trigger node.

#### **● Custom measurement:**

○ Cycle time is measured using the *Pick[+] cycle timer* node, allowing for a custom measurement of cycle time. Refer to the *Pick[+] cycle timer* node section for more information.

If cycle time measurement is selected, the user will be able to set a threshold value. Surpassing this threshold will not cause any exception, but will be reflected on the value of the global variable *PP* error (refer to the Global variables section). The current and average cycle time will be displayed on the Pick[+] client.

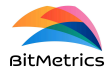

### **Pick[+] template**

**Functionality:** This node has two main functionalities. First, it requests to the Pick[+] server the next pick candidate. Second, it generates a template for the robot pick program, including:

- Movement to the home pose (approximation pose).
- Movement to the pre-pick pose
- Movement to the pick pose
- Movement to the pick deeper pose

**Configuration Parameters:** The following parameter sets must be configured:

- **● Angle threshold:** As commented in the *Pick[+] trigger* section, for every pick candidate received by the robot, its angle with respect to the working surface is measured (depending on the environment box selected in the *Pick[+] trigger* node. **If the measured angle is greater than the angle threshold, the candidate will be disregarded.** The measured angle can be monitored using the global variable *PP\_angle*.
	- **A WARNING**: The choice of camera is critical in determining the expected measured angle. While the expected angle of the pick pose might be 0 degrees, minor discrepancies in camera readings can result in a measured angle that exceeds 0 degrees.
	- **WARNING**: It is crucial to understand that the angle value set in this node is a threshold for candidate selection rather than a configuration of the pick pose itself. This value is utilized to eliminate unsuitable candidates and does not enforce the pick pose to conform to this angle.
- **● Force threshold:** When moving to the different poses in the template, the force at the tool flange will be monitored in the form of an *Until condition*. This means that the robot will move towards the indicated pose until it reaches it or until the force at the tool flange is greater than the indicated threshold.

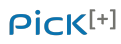

URCap guide BitMetrics | Version: 1.3

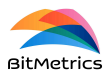

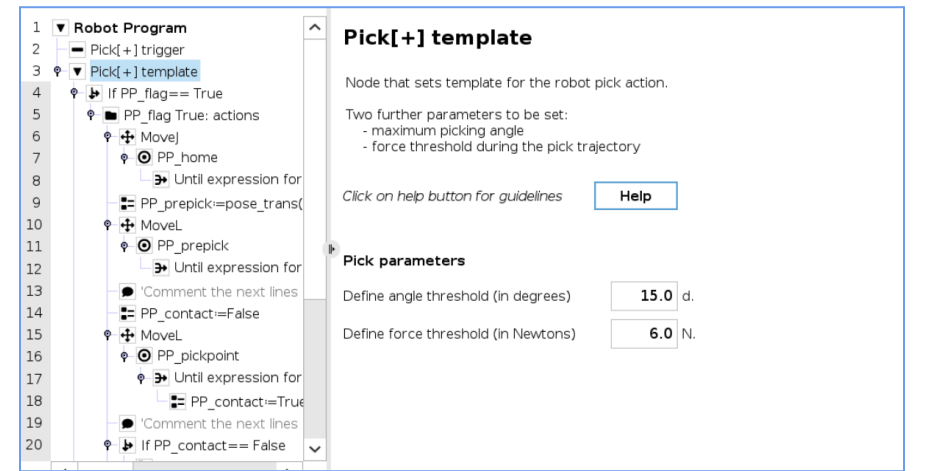

#### Template structure

When the *Pick[+] template* node is added to the program, a template of the robot program to perform the pick action is generated. The following figure shows the generated template.

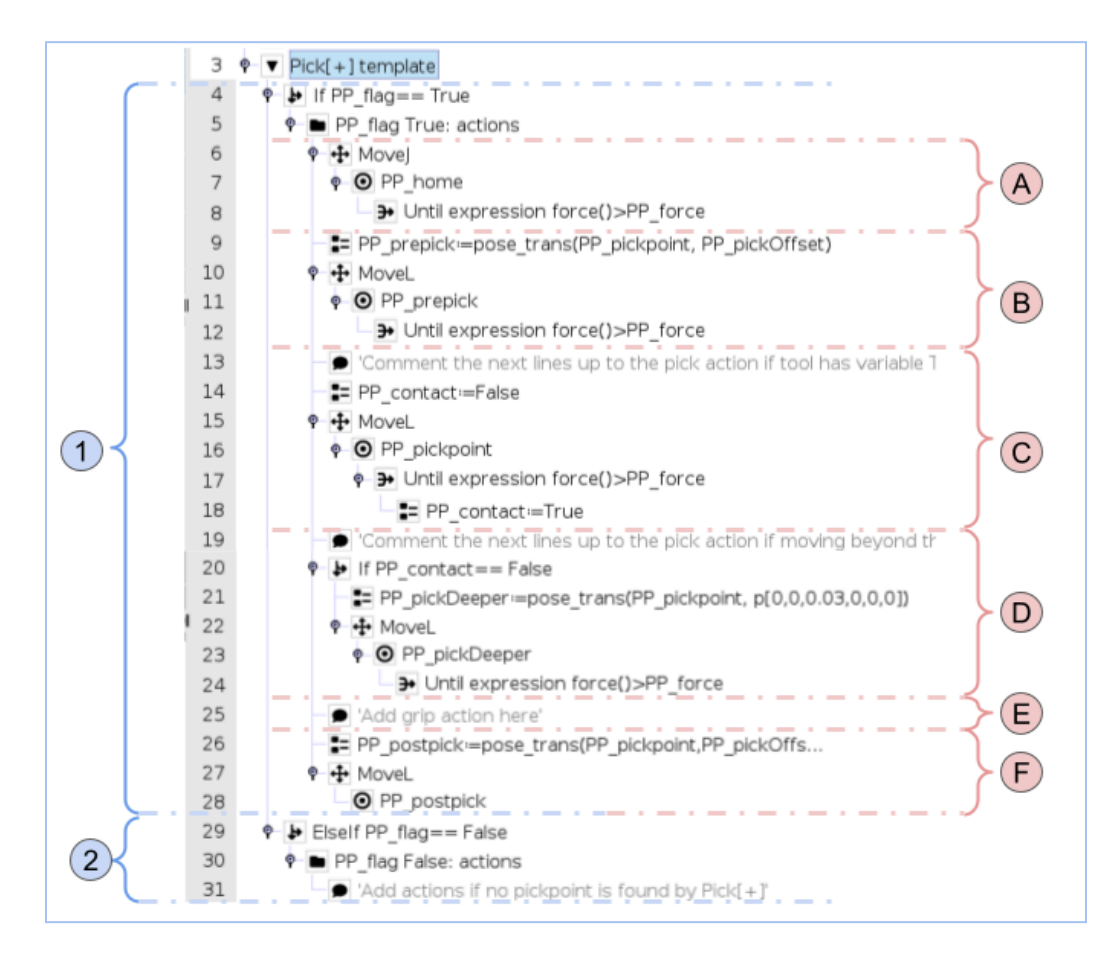

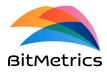

#### ● ① **Program executed if a candidate has been found**

 $\circ$   $\left(\mathsf{A}\right)$  Movement to the home pose

This part of the program moves the robot to the home pose (or approximation pose). This pose is computed based on the configuration set in the *Pick[+] trigger* node. By default, the movement is done in the joint space (MoveJ) and with the force *Until condition*. However, for this movement in particular, this *Until condition* can be disregarded if the user sees it fit.

 $\circ$  (B) Movement to the pre-pick pose

This part of the program moves the robot to the pre-pick pose, computed based on the configuration set in the *Pick[+] trigger* node. **This pose is only necessary for grippers with variable TCP without self compensation.** As explained in the *Pick[+] trigger* section, these kinds of grippers may require that the tool is activated at a certain distance from the piece. This pose can be used for that purpose.

**Comment out or delete this part of the program if your gripper doesn't match the previous description. Otherwise, this pose will only add cycle time.**

**If used, it's recommended to change the** *Until condition* **from** *Expression* **to** *Until contact* **(if possible).**

 $\circ$   $\bullet$  Movement to the pick pose

This part of the program moves the robot to the pick pose. This pose is the actual pose estimated by the Pick[+] server. In addition to the *Until condition* used to monitor the force on the tool flange, **it is recommended to use any extra sensors that are available**. For example, if a vacuum gripper is used and it has a signal (analogue or binary) that indicates whether the vacuum is successful or not, an *Until condition* can be added with that signal. In this way, the robot will move towards the pick pose until it arrives, until a contact force is detected or until the vacuum has been performed. This ensures a more accurate and safer pick for the robot and the rest of the elements.

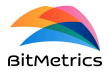

#### **It's recommended to change the** *Until condition* **from** *Expression* **to** *Until contact* **(if possible).**

 $\circ$   $\circ$  Movement to the pick deeper pose

If no contact has been detected when moving to the pick pose, this part of the program will move the TCP of the robot a small distance towards the object. This additional movement enables the correction of pick point estimation errors that occur when the pick point is located above the object, either due to a poor camera reading or other reasons.

**It's recommended to change the** *Until condition* **from** *Expression* **to** *Until contact* **(if possible).**

 $\circ$  (E) Grip action

If the tool requires to be at the pick point to be activated, the user should actuate the gripper here. However, depending on the tool and application, it may be more effective to activate the tool at a different point in the program. For instance, a vacuum gripper may work better if the vacuum is activated at the home pose rather than upon contact with the part. This also allows for vacuum sensor monitoring, as mentioned in a previous example.

 $\circ$   $\left(\overline{\mathrm{F}}\right)$  Movement to the post pick pose

Once the robot has grasped the object, this section of the program moves the robot to a pose away from the object. By default, this position is the same as the pre-pick pose. The user can choose to use the home pose instead (by changing the waypoint from *PP\_postpick* to *PP\_home* in the program) or to use another position of their choice.

● ② **Program executed if no candidate has been found**

If no suitable candidates have been detected or all have been discarded for other reasons, such as being out of the box or incorrect pick angle, this part of the program will be executed. The user is free to add any additional actions here.

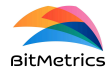

#### Key considerations

- To be able to add a *Pick[+] template* node to the program, at least one *Pick[+] trigger* node must be present as well.
- In all movements involving the *Until condition* with the force threshold ( $\overline{A}$ - $\overline{D}$ ), it's recommended to use (if possible), the *Until contact* condition instead.

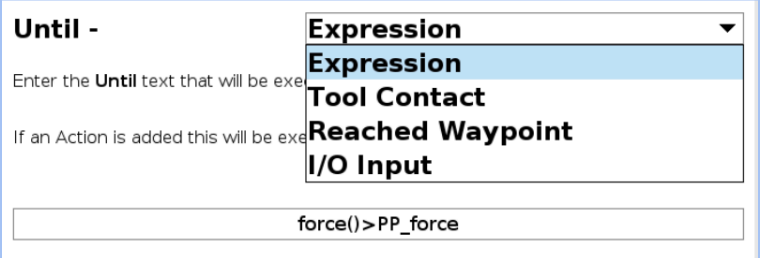

● If no pick candidates are found after an iteration, the variable *PP\_triggers* will be incremented by 1. When this variable reaches 3, a pop-up will be launched, stopping the execution of the program and informing the user that no picks have been found. Depending on its value, this variable can be used to change the photo pose, allowing for up to 3 different photo poses. This can be particularly useful for bin-picking, as changing the camera angle could detect objects that were previously unidentifiable from the previous pose. **If a candidate is detected,** *PP\_triggers* **will be reset to 0.**

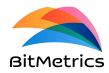

### **Pick[+] LED lights**

**Functionality:** The *Pick[+] LED lights* node is designed to control the camera illumination by activating or deactivating the corresponding digital output. To ensure proper operation, the corresponding digital port must be configured within the Pick[+] main interface. For detailed setup instructions, refer to the *Application Settings* section in the Pick[+] guide.

**Configuration:** When adding this node to the program, the user is required to specify the desired state of the lights—either to turn them ON or OFF.

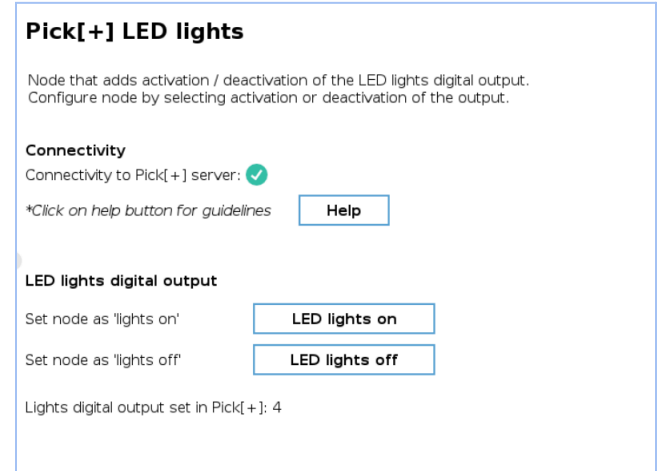

#### **Server connection required**

To obtain from the Pick[+] server to which digital port the camera lights are connected, an active connection to the Pick[+] server in execution mode is required. This means the robot must be connected to the Pick[+] server, and a Pick[+] application must be running. If the connection is not established, the node will display an error message indicating the configuration failure.

#### Key considerations

- Continuous operation of lights is not recommended. It is preferable to engage the lights only as needed rather than maintaining them in an always-on state. This intermittent approach promotes more effective heat dissipation, which is particularly beneficial in environments with elevated temperatures.
- To make sure that the Pick[+] server captures the image with the lights ON, they should be switched OFF at least 0.3 seconds after the camera trigger is

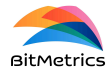

performed. The value of 0.3 seconds is a guideline, the actual limit value may vary depending on the equipment and camera used. The user is recommended to test with a higher value (0.5 seconds) and go as low as possible.

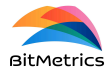

### **Pick[+] cycle timer**

**Functionality:** When the *Custom Measurement* option is selected during the setup of the Pick[+] trigger node, this node enables the cycle time measurement of the process, measuring the time elapsed between two specific points in the robot program.

**Configuration:** When adding this node to the program, the user is required to specify if the node should start or stop the timer.

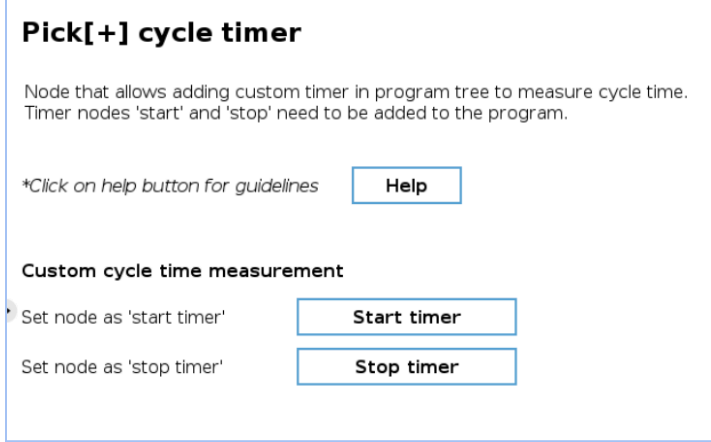

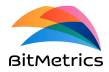

# **Global variables**

This section outlines the global variables generated by the URCap program nodes. These variables can be helpful to the user when programming the rest of their program.

#### PP\_flag

Boolean variable that indicates whether a candidate has been selected for pick or not.

#### PP\_pickpoint

This global variable stores the pick pose estimated by Pick[+]. The pose is defined with respect to the robot base.

- **Variable type**: Pose variable.
- **Example**: PP\_pickpoint = p[0.2, 0.2, 0.0, 2.15, 2.15, 0]

#### PP\_home

This global variable stores the home pose. The home pose is the robot arm's safe starting spot, used to approach the picking pose. Essentially, the home pose is a translation of the pick pose in the negative direction of the picking pose's z-axis, moving away from the object.

- **Variable type:** Pose variable.
- **Example:** PP home =  $p[0.2, 0.2, 0.2, 2.15, 2.15, 0]$

#### PP\_prepick

This global variable stores the pre-pick pose.

- **Variable type:** Pose variable.
- **Example:** PP\_home =  $p[0.2, 0.2, 0.2, 2.15, 2.15, 0]$

#### PP\_pickDeeper

This global variable stores the *pick deeper* pose.

- **Variable type:** Pose variable.
- **Example:** PP home =  $p[0.2, 0.2, 0.2, 2.15, 2.15, 0]$

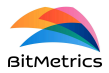

#### PP\_postpick

This global variable stores the post-pick pose.

- **Variable type:** Pose variable.
- **Example:** PP home =  $p[0.2, 0.2, 0.2, 2.15, 2.15, 0]$

#### PP\_category

This global variable stores the name of the category of the object to be picked. If no suitable candidate was detected, its value is "-1 (None)".

- **Variable type:** String variable.
- **Example:** PP\_category = "object"

#### PP\_pickID

This global variable stores the pick point ID for the selected pick. If alignment was selected for the detected category (by texture or geometry), this variable identifies the picking point in the currently active picking point set. If a suitable candidate is detected its value is "0", "1", etc. If not, its value is "-1 (None)".

- **Variable type:** String variable.
- **Example:** PP\_pickID = "0"

#### PP\_error

This global variable stores an error code that can be used to monitor and debug the program.

- **Variable type:** Integer list variable. Format: [C1, C2, C3]
- **Notes:** The values of the elements on the list represent the error type (C1), error code (C2) and error sub-code (C3). The possible values of this variable are explained in the following table.

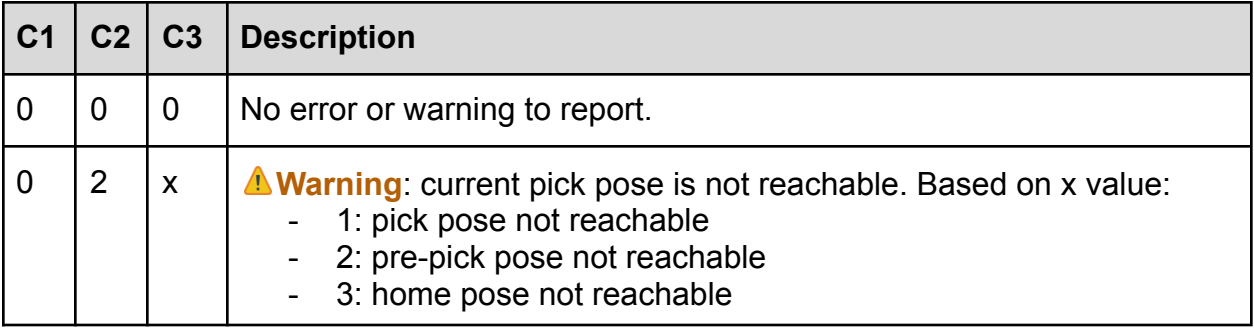

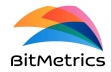

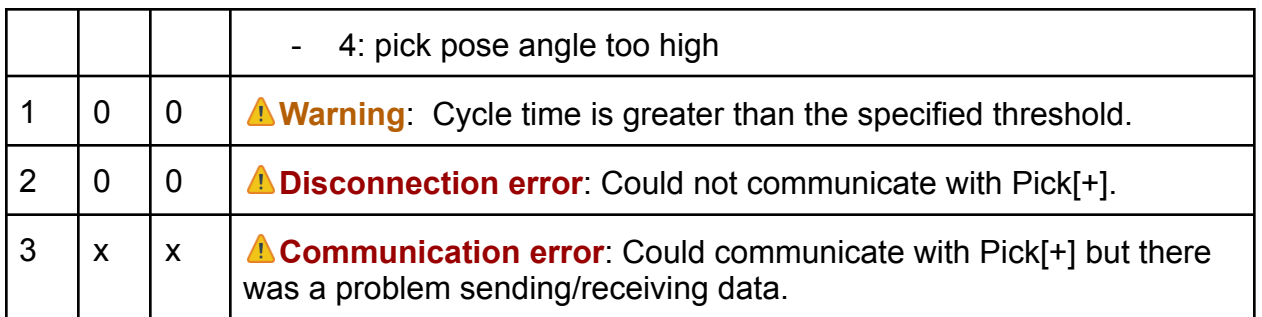

#### PP\_angle

Variable that takes as value the angle of the current pick candidate. The first element of the array contains the angle (in degrees) of the current candidate. A value of -1 indicates no candidate is currently being analyzed. The second element is for internal use only.

- **Variable type**: Float array.
- **• Example**: PP angle =  $[15, 1]$

#### PP\_boxOrigin

This global variable stores the origin point of the selected environment box. If a box or working surface was selected in the *Pick[+] trigger* node, the variable contains the origin of the picking box or working surface coordinate system. This pose lets the system filter objects by angle for better picking. If none is selected ("no\_box"), the angle is still calculated, but differently based on the camera setup (*eye-in-hand* or *hand-eye*). For the safest and most reliable results, always define a box or working surface.

- **Variable type:** Pose variable.
- **Example:** PP boxOrigin =  $p[0.2, 0.2, 0.2, 0, 0, 0]$

#### PP\_camSetting

Variable that indicates the camera setting we are working with: *hand-eye* or *eye-in-hand*.

- **Variable type:** String variable.
- **Example:** PP\_camSetting = "eye-in-hand"

#### PP\_pickOffset

Variable that takes as value the offset from the pick point.

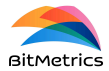

#### PP\_homeOffset

Variable that contains the offset with respect to the home pose selected by the user.

#### PP\_calibration

Variable that stores the camera calibration. For *eye-in-hand,* it's the pose of the camera with respect to the tool flange. For *hand-eye,* it's the pose of the camera with respect to the base of the robot.

#### PP\_connectivity

Boolean variable that monitors connectivity with the Pick[+] server.

#### PP\_triggers

Variable that registers the number of consecutive triggers without any successful pick (up to 3 at maximum). This can be used to change the photo pose when no candidate is detected. If a candidate is found, the value will be reset back to 0.

#### PP\_unreachable

Counter variable for the unreachable pick points among all candidates found.

#### PP\_force

This global variable takes as value the force threshold set by the user.

#### PP\_contact

Flag that indicates whether the TCP has made contact with an object.